# LED DMX/RDM Decoder - RGBW (4CH) Bedienungsanleitung

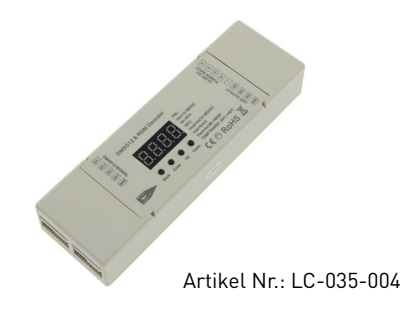

### 1. Produktbeschreibung

Der DMX/RDM Decoder RGBW wird ausschliesslich für Konstantspannungs LEDs verwendet. Er verfügt über einen 8 bzw. 16 Bit Prozessor um das Standard Signal DMX512/1990 in ein PWM Signal umzuwandeln. DMX Adressen können mittels 4-stelligen Display eingestellt werden. Der Dimmer verfügt über 4 Ausgangskanäle mit je 5A Ausgangsstrom.

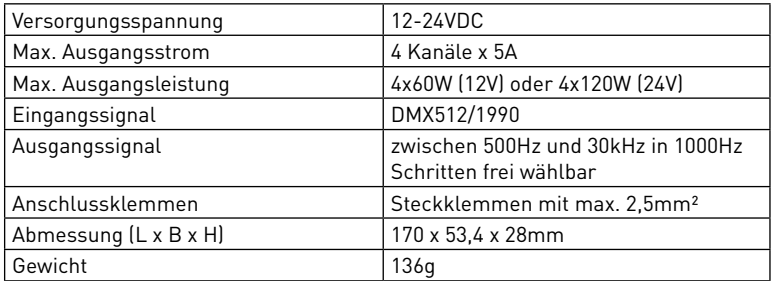

#### 2. Leistungsparameter

### 3. Beschreibung

- 1. Betriebsspannung 12-24VDC
- 2. Vier PWM Ausgangskanäle mit gemeinsamen Pluspol
- 3. Anzahl der DMX Adressen zwischen 1 und 4 einstellbar
- 4. PWM Ausgangsfrequenz zwischen 500Hz und 30kHz in 1000Hz Schritten frei wählbar
- 5. Der Gammawert der Dimmkurve ist zwischen 0.1 9.9 einstellbar
- 6. PWM Ausgangsauflösung zwischen 8 oder 16 bit wählbar
- 7. Auswahl verschiedener Dekodier Programme

# 4. Sicherheitswarnungen

Dieser Controller darf nicht in stark magnetisierenden und Hochspannungsfeldern installiert werden.

1. Um Beschädigung des Controllers sowie einen Brand durch Kurzschluß zu vermeiden, schliessen Sie das Gerät gemäß Anleitung an.

2. Bitte montieren Sie den Controller immer an einer gut belüfteten Stelle, um Überhitzungen zu vermeiden.

3. Kontrollieren Sie ob das Netzteil zum Controller und zu den LEDs passen.

4. Schliessen Sie keine Kabeln an die unter Spannung stehen. Überprüfen Sie ob Sie alles richtig angeschlossen haben um so einen Kurzschluß oder andere Fehlerquellen beim Einschalten zu vermeiden.

5. Bitte öffnen Sie nicht die Abdeckung um selbst Reparaturen am Controller vorzunehmen. Diese Anleitung ist nur für dieses Model gültig. Weitere Updates sind Änderungen vorbehalten.

# 5. Abmessungen

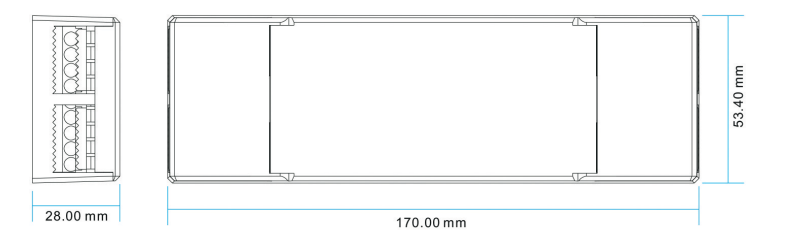

## 6. Bedienungsanleitung

Liegt am Decoder die Versorgungsspannung an, so können Sie mit der Up,- und Down-Taste (Auf,- und Ab-Taste) folgende Menüpunkte anwählen:

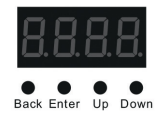

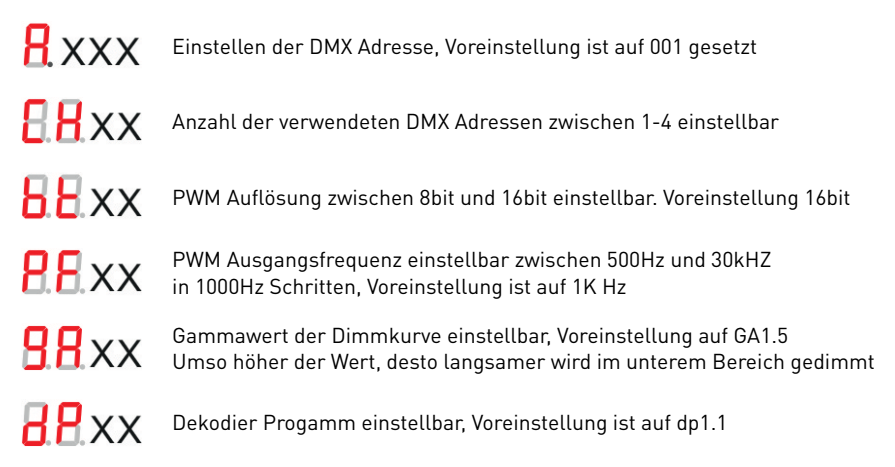

Bei gleichzeitigen Drücken der Back + Enter Taste über 5 Sekunden werden alle Werte am Decoder auf die Werkseinstellung zurückgesetzt. Die Anzeige am Display blinkt kurz auf.

#### **1. Einstellen der DMX Adresse:**

Auswählen des Menüpunkt HXXX, drücken der Enter-Taste, Display blinkt, danach drücken der Auf/Ab-Taste um die DMX-Adresse einzustellen, nach gewünschter Einstellung, drücken der Back-Taste um die Einstellung abzuspeichern.

#### **2. Anzahl der verwendeten DMX Adressen einstellen:**

Auswählen des Menüpunkt  $\overline{\mathsf{B}}$ .  $\mathsf{H}$ XX, drücken der Enter-Taste, Display blinkt, danach drücken der Auf/Ab-Taste zur Einstellung der Anzahl der DMX-Adressen, nach gewünschter Einstellung, drücken der Back-Taste um die Einstellung abzuspeichern.

**CH01** = alle 4 PWM Ausgangskanäle (R/G/B/W) haben die selbe DMX Adresse und werden mit der am Decoder eingestellten Adresse (z.B. 001) angesteuert.

**CH02** = die PWM Ausgangskanäle 1&3 (R/B) haben eine gemeinsame DMX Adresse. Diese entspricht der am Decoder eingestellten Adresse (z.B. 001). Die PWM Ausgangskanäle 2&4 (G/W) haben eine zweite gemeinsame DMX Adresse. Diese enstpricht der am Decoder eingestellten Adresse +1 (in diesem Fall 002).

**CH03** = der PWM Ausgangskanal 1 (R) hat eine DMX Adresse. Diese entspricht der am Decoder eingestellten Adresse (z.B. 001). Der PWM Ausgangskanal 2 (G) hat eine zweite DMX Adresse. Diese enstpricht der am Decoder eingestellten Adresse +1 (in diesem Fall 002). Die PWM Ausgangskanäle 3&4 (B/W) haben eine dritte gemeinsame DMX Adresse. Diese enstpricht der am Decoder eingestellten Adresse +2 (in diesem Fall 003).

**CH04** = alle 4 PWM Ausgangskanäle (R/G/B/W) haben eine eigene DMX Adresse. Diese entspricht der am Decoder eingestellten Adresse plus jeweils 1 (in diesem Fall am Decoder eingestellte DMX Adresse 001 für R, 002 für G, 003 für B und 004 für W).

#### **3. Einstellung der PWM Auflösung zwischen 8 und 16bit:**

Auswählen des Menüpunkt  $5.128$ , drücken der Enter-Taste, Display blinkt, danach drücken der Auf/Ab-Taste zur Einstellung der PWM Auflösung zwischen 8 und 16bit, nach gewünschter Einstellung, drücken der Back-Taste um die Einstellung abzuspeichern.

#### **4. Einstellen der PWM Ausgangsfrequenz:**

Auswählen des Menüpunkt  $B.$  B.XX, drücken der Enter-Taste, Display blinkt, danach drücken der Auf/Ab-Taste zur Einstellung der PWM Frequenz zwischen 00-30, nach gewünschter Einstellung, drücken der Back-Taste um die Einstellung abzuspeichern. Einstellung in 1000Hz Schritten möglich. 00 = 500Hz, 01 = 1kHz, 02 = 2kHz,...... 30 = 30kHz.

#### **5. Einstellen des Gammawert der Dimmkurve:**

Auswählen des Menüpunkt  $\overline{\mathbf{B}}\mathbf{R}$ XX, drücken der Enter-Taste, Display blinkt, danach drücken der Auf/Ab-Taste zur Einstellung des Gammawertes zwischen 0.1- 9.9, nach gewünschter Einstellung, drücken der Back-Taste zum Speichern.

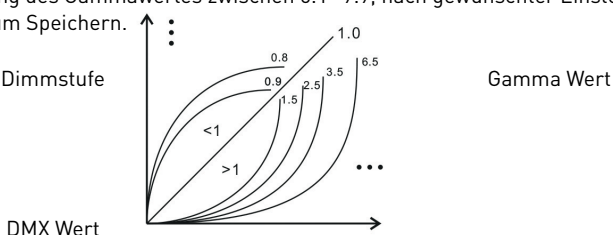

DMX Wert

#### **6. Auswahl und Einstellen des Dekodier Programms:**

Auswählen des Menüpunkt  $\overline{B}R$ XX, drücken der Enter-Taste, Display blinkt, danach drücken der Auf/Ab-Taste zur Auswahl des Dekodier Programms, nach gewünschter Einstellung, drücken der Back-Taste um die Einstellung abzuspeichern.

Im Dekodier Programmen haben Sie die Möglichkeit mittels übergeordneten DMX-Adressen zusätzliche Einstellungen vorzunehmen. Sprich mit einer weiteren DMX-Adresse können Sie die voreingestellten Werte dimmen, feindimmen (Mikro Dimmen) oder Stroboskop-Effekte mit einfließen lassen.

Das bedeutet, wenn Sie z.B. den Decoder auf CH04 Modus einstellen, so können sie mittels 4 verschiedenen DMX-Adressen, die 4 verschiedenen Ausgangskanäle (R/G/B/W) ansteuern. Stellen Sie nun den Decoder von Programm dp1.1 auf dp6.4 um, so haben Sie die Möglichkeit mit einer weiteren 5. DMX-Adresse die eingestellte RGBW Farbe auf- und abzudimmen (Master Dimmen) und mit einer weiteren 6. DMX-Adresse noch zusätzlich Stroboskop Effekte mit einfließen lassen.

Sie können bei der 5. DMX-Adresse mit den Werten 0-255 die Gesamthelligkeit zwischen 0-100% einstellen und Sie können bei der 6. DMX-Adresse mit den Werten 0-255 die Geschwindigkeit des Stroboskop Effektes bestimmen. Umso höher der Wert (1-254), desto schneller der Effekt und bei 255 wird der Stroboskop Effekt wieder deaktiviert.

Zu beachten ist, dass wenn Sie im Dekodier Programm von dp1.1 auf einen anderen Wert verändern und in diesem Modus Master Dimmen vorhanden ist, so müssen Sie den Master Dimmwert (DMX Adresse) vorerst auf 100% bzw. 255 einstellen um gewünschte Farbeinstellungen vornehmen zu können. Ist der Master Dimmwert auf 0 gesetzt, so sind automatisch alle Ausgangskanäle (R/G/B/W) ebenso auf 0 gesetzt da der Master Dimmer übergeordnet ist.

Bitte beachten Sie, dass das Mikrodimmen so fein ist, dass es nur in den untersten Helligkeitsstufen mit dem menschlichen Auge erkennbar ist.

Aus den folgenden Tabellen können die verschiedenen Dekodier Programme und deren Einstellungsmöglichkeiten entnommen werden.

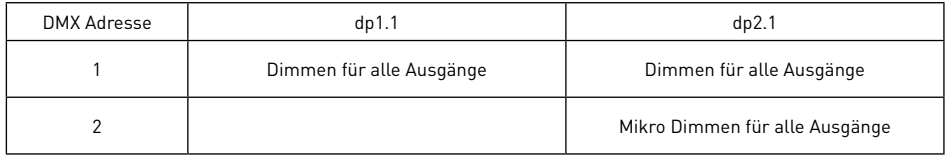

DMX Adresse eingestellt auf 001, CH01:

DMX Adresse eingestellt auf 001, CH02:

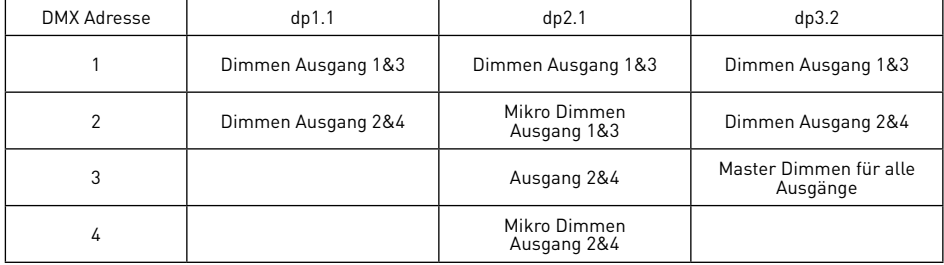

DMX Adresse eingestellt auf 001, CH03:

| <b>DMX Adresse</b> | dp1.1                 | dp2.1                       | dp4.3                              | dp5.3                              |
|--------------------|-----------------------|-----------------------------|------------------------------------|------------------------------------|
|                    | Dimmen<br>Ausgang 1   | Dimmen<br>Ausgang 1         | Dimmen<br>Ausgang 1                | Dimmen<br>Ausgang 1                |
| 2                  | Dimmen<br>Ausgang 2   | Mikro Dimmen<br>Ausgang 1   | Dimmen<br>Ausgang 2                | Dimmen<br>Ausgang 2                |
| 3                  | Dimmen<br>Ausgang 3&4 | Dimmen<br>Ausgang 2         | Dimmen<br>Ausgang 3&4              | Dimmen<br>Ausgang 3&4              |
| 4                  |                       | Mikro Dimmen<br>Ausgang 2   | Master Dimmen für<br>alle Ausgänge | Master Dimmen für<br>alle Ausgänge |
| 5                  |                       | Dimmen<br>Ausgang 3&4       | Mikro Dimmen für<br>alle Ausgänge  | Stroboskop Effekt                  |
| h                  |                       | Mikro Dimmen<br>Ausgang 3&4 |                                    |                                    |

### DMX Adresse eingestellt auf 001, CH04:

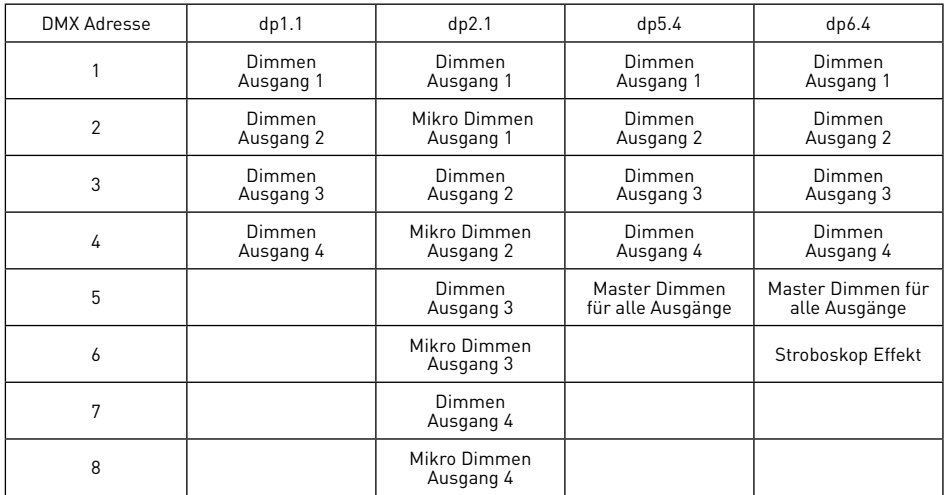

# 7. Schaltschema

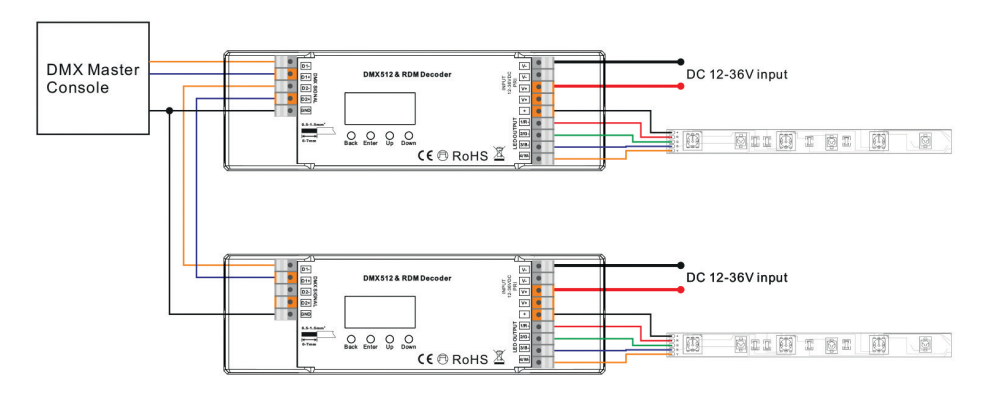